# CNL – Capitoul

#### 15 février 2018

Éric RAFFAELE eric.raffaele@univ-tlse3.fr

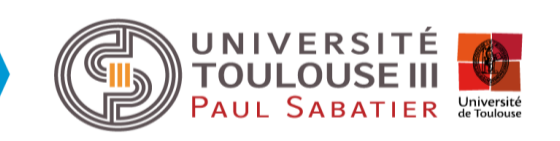

### Ordre du jour

• Windows Server 2016

– Licensing, CAL, Versions, Virtualisation

- SQL Server 2016
	- Licensing, …
- Windows 10
	- Pro OEM vs Edu
- Office 365

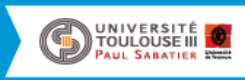

- Licensing
	- Acquisition des licences sur la base des cœurs des processeurs
	- Tous les cœurs physiques du serveur devront être couverts avec un minimum de 8 cœurs par processeurs physiques et un minimum de 16 cœurs par serveurs physiques
	- Même si votre serveur n'a qu'un seul processeur vous devrez acquérir un total de 16 cœurs (soit **8 licences 2 cœurs**) par serveur physique!

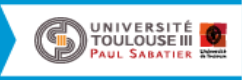

#### Number of 2-core pack licenses needed

(Mininum 8 cores/proc; 16 cores/server)

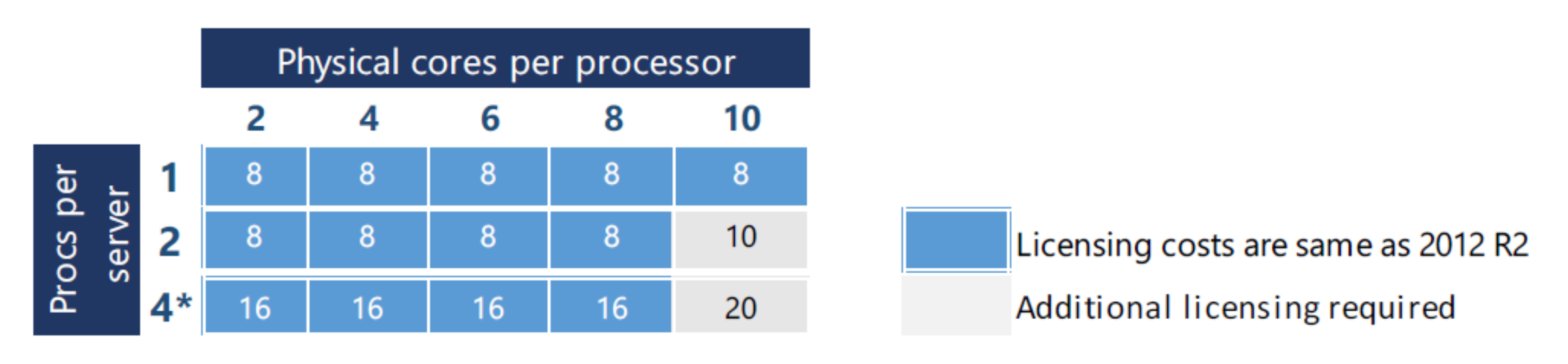

∗ Standard Edition may need additional licensing

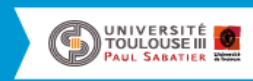

- CALs
	- Rajouter des CALs (licences d'accès clients) pour tous les utilisateurs ou tous les postes qui auront **accès au serveur**
	- Chaque utilisateur et/ou appareil qui accède à un système Windows Server doit disposer d'une CAL Windows Server
	- Chaque CAL Windows Server permet d'accéder à plusieurs systèmes Windows Server sous licence de même version antérieure
	- Des fonctionnalités telles que le Bureau à distance (Remote Desktop Services/RDS) nécessitent des CALs RDS, **à acquérir en plus** des CALs Windows Server.

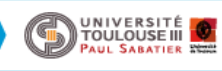

- CALs
	- **CALs Student Only n'existent plus** dans le nouveau contrat Microsoft MPSA du marché
	- Remplacement par une licence Windows serveur **External Connector** pour couvrir les accès des étudiants au serveur Windows.
	- 1 External Connector par serveur concerné

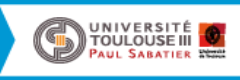

- Versions
	- **Standard** : pas ou peu de virtualisation, cette version vous fournit les droits pour un maximum de 2 VMs si l'ensemble des cœurs physiques du serveur sont couverts par une licence.
	- **Datacenter** : pour de la virtualisation en illimité et avec des fonctionnalités supplémentaires.

• NB : les licences Windows Server incluent HyperV

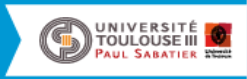

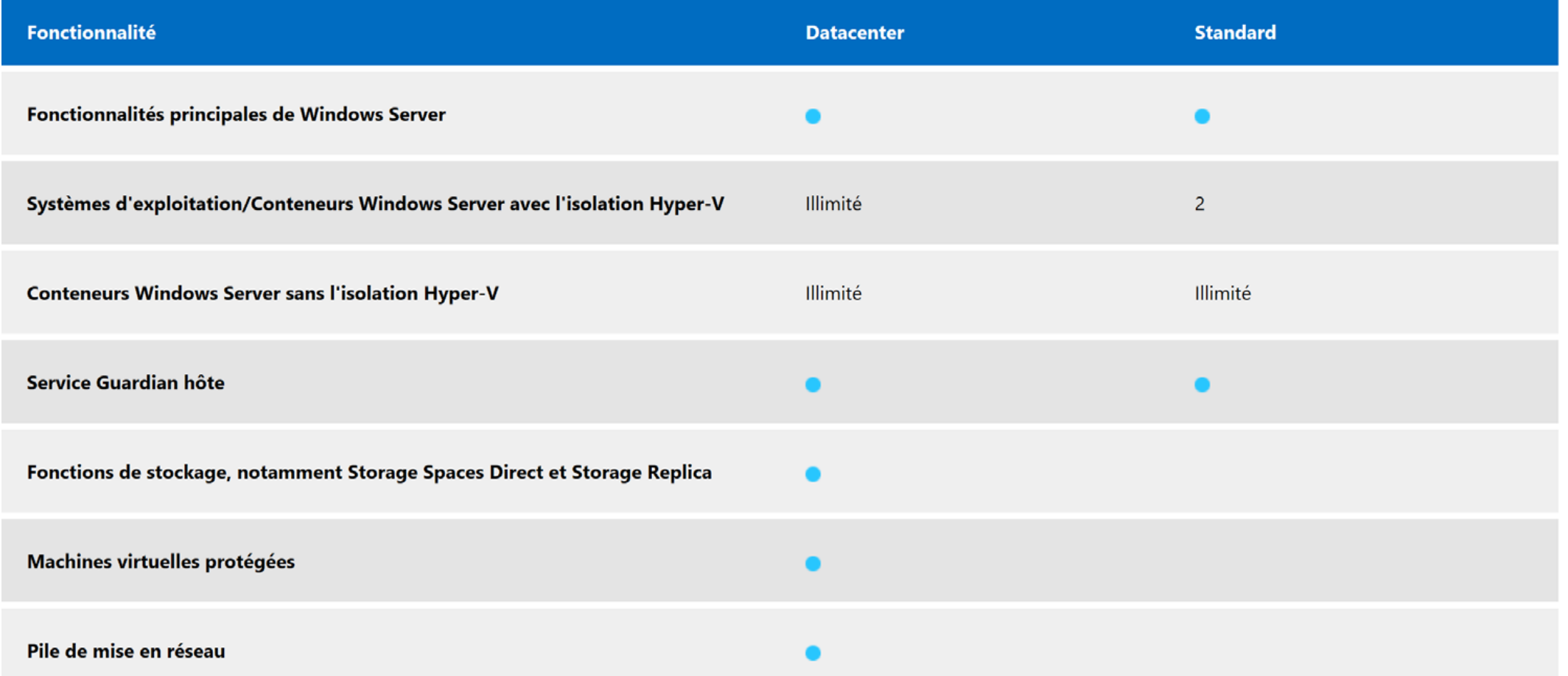

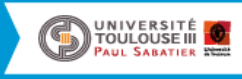

#### LA VIRTUALISATION DANS UN CLUSTER VMWARE

- On ne licencie pas les cœurs alloués aux VMs. Il faut **licencier les cœurs des serveurs physiques** concernés avec toujours le minimum de 16 cœurs par serveur physique soit un minimum de 8 licences 2 cœurs.
- Tous les serveurs physiques du cluster de virtualisation doivent être comptés et donc licenciés.
- Tous les cœurs physiques sur tous les processeurs physiques sur un serveur doivent être suffisamment licenciés.
- Même si ce sont des licences Windows server 2012 qui sont virtualisées, ce sont les règles licensing de la version 2016 qui s'appliquent sur le serveur licencié en Windows server 2016.

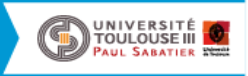

#### Windows Server 2016 - BPU

- Achat par :
	- « … per Core 2 Licences » ou « … per Core 16 Licences »
	- Comprendre pour un proc. 16 cœurs, acheter :
		- Soit 8 x « … per Core 2 Licences »
		- Soit  $1 \times$  ... per Core 16 Licences »

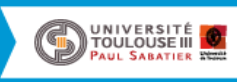

- **Licensing Serveur + CAL**
	- Édition Standard est disponible pour ce type de modèle de licensing : à privilégier si on connaît le nombre exact d'utilisateurs ou de postes amenés à interroger la base de données SQL.
	- Il faut acquérir une licence SQL Serveur pour chaque serveur sur lequel sera installé SQL et une licence CAL pour chaque utilisateur ou device qui accède au serveur SQL.

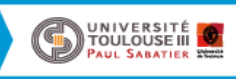

- **Licensing au cœur**
	- Ces licences sont vendues par pack de 2 cœurs, vous devez acquérir autant de licences que de cœurs présents sur la machine physique.
	- Microsoft impose un minimum de 4 licences cœur par processeur physique donc 2 licences 2 cœurs minimum par processeur !
	- Il n'y a **pas de CAL à acquérir** si vous choisissez le **licensing au cœur**.

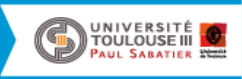

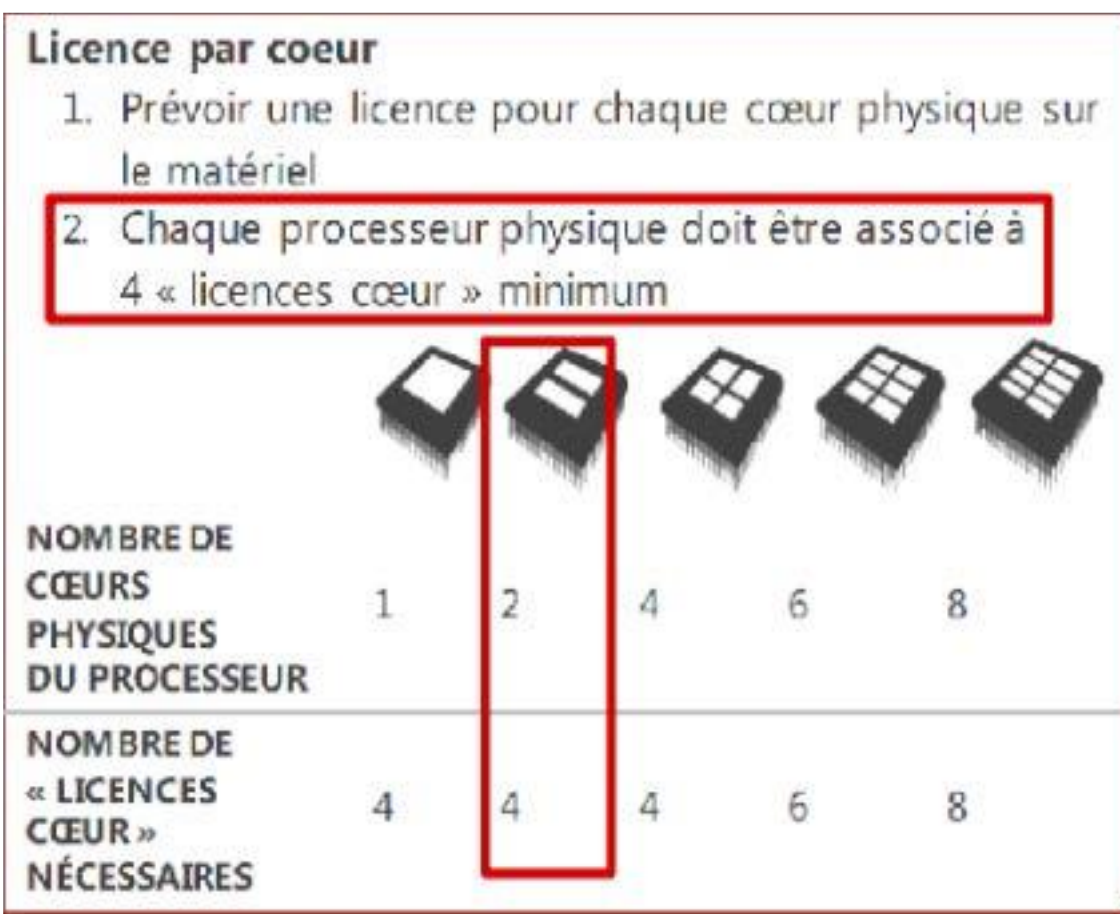

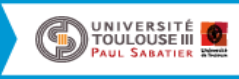

#### • **Licensing par virtualisation**

- Pour couvrir une VM avec des « licences coeurs », il suffit d'acquérir une « licence cœur » par cœur virtuel affecté à la VM (avec un minimum de 2 licences 2 coeurs par VM).
- Pour couvrir une VM à l'aide d'une licence Serveur + CAL (édition Standard uniquement), achetez la licence serveur et les licences CAL SQL Server correspondantes pour chaque utilisateur ou device.
- Une VM sous licence et couverte par une Software Assurance (SA) peut être déplacée au sein d'une batterie de serveurs ou transmise à un tiers (hébergeur ou fournisseur de services cloud) selon les besoins. Le transfert ne nécessite pas de licence SQL Server supplémentaire.
- Les serveurs entièrement couverts avec le mode de licence par cœur en édition Enterprise avec la Software Assurance peuvent déployer un nombre illimité de machines virtuelles de base de données sur le server (ou sur la batterie de serveurs).

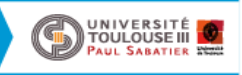

- SQL et la virtualisation
	- Pour les VMs licencier les cœurs des VMs avec un minimum de 2 licences 2 cœurs par VM

*(ex. dans BPU : SQL Server XXX per Core 2 Licenses )*

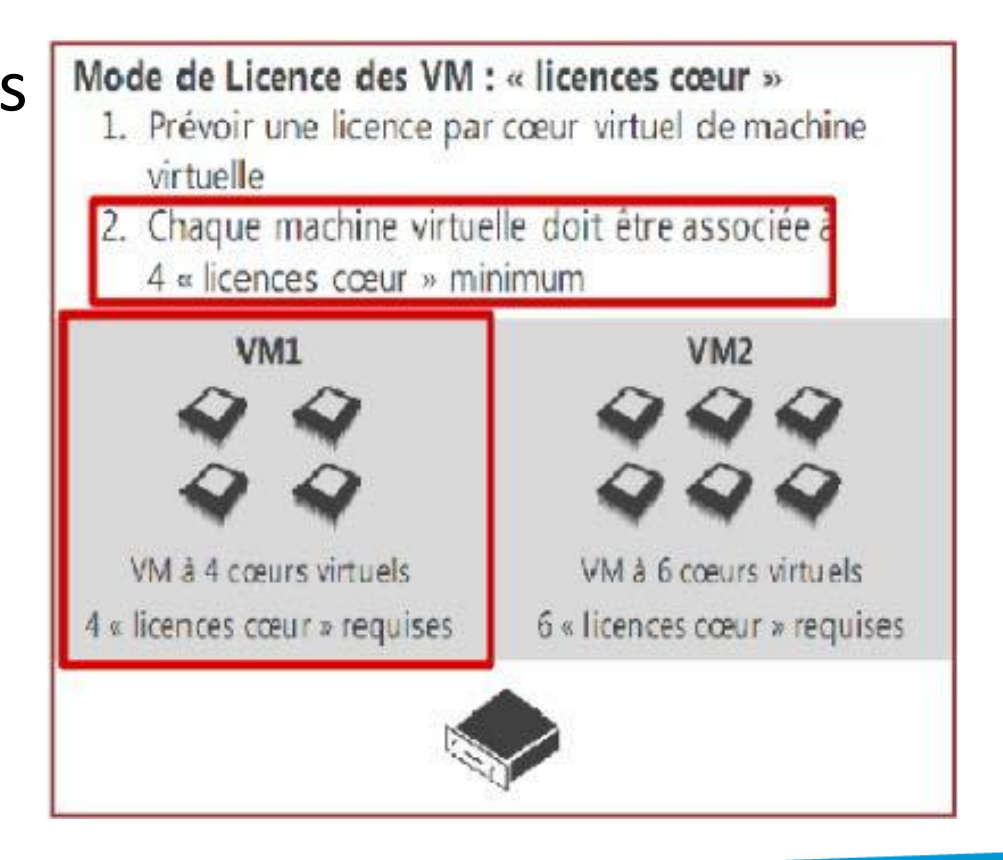

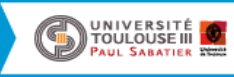

# Windows 10

- Lors de l'acquisition de la version OEM, vous avez 90 jours, suivant l'achat, pour faire l'acquisition de la **SA seule** qui permet de faire évoluer votre OS vers la version **Windows Education**
- Vous pouvez activer le service de la SA sur le portail Microsoft et récupérer l'image de la version Education ou demander le lien de téléchargement au titulaire du marché.
- Attention, le prix est indiqué au mois, il est calculé au prorata temporis par rapport à la date anniversaire du contrat MPSA (Janvier).
- **IL NE FAUDRA PAS OUBLIER DE RENOUVELER** la SA seule avant l'expiration de celle-ci afin de pouvoir continuer à bénéficier du service.

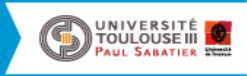

### Windows 10

- Windows Pro OEM vers Windows Education
	- Passé le délai de 90 jours, vous devez faire l'acquisition de la mise à jour + SA 3ans
- Windows Pro (7, 8 et 10) mise à jour vers Windows 10 Education
	- Pour ces postes également, vous ferez l'acquisition de la mise à jour +SA3ans
	- Utiliser la mise à jour Windows 10 Pro

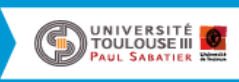

# Windows 10

- Virtualisation des postes de travail
	- Les postes Windows **couverts par la SA** (Windows Education) peuvent être virtualisés dans une infrastructure de virtualisation sans coût supplémentaire car ce service est compris dans la SA
	- Les postes Windows **couverts par la SA** incluent AppsV
	- Pour les postes **non couverts par la SA**, il faut acquérir la souscription VDA per Device pour tous les postes concernés. Cette souscription vous permet d'utiliser l'OS Windows dans un Datacenter de virtualisation

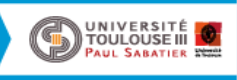

#### Windows 10 - Version Pro vs Education

- L'ANSSI recommande les versions Windows 10 Entreprise et Education
- La seule fonction qui diffère entre ces deux versions est le LTSB (Long Term Servicing Branch)
- [https://blogs.technet.microsoft.com/windowsfr/2016/06/2](https://blogs.technet.microsoft.com/windowsfr/2016/06/29/explication-des-branches-cbcbb-et-ltsb/) 9/explication-des-branches-cbcbb-et-ltsb/

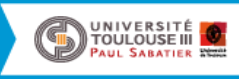

#### Office 365

- Datacenter Azure et Office 365 **labélisés ANSSI**
- L'offre Office 365 à 0 € est l'ouverture du tenant de la plateforme de collaboration (ancien E3 qui se nomme Office 365 Education).
- Il existe des plans qui permettent d'obtenir des services payants en plus, comme la suite bureautique Office 365 Pro Plus et depuis récemment, le plan E5 qui permet de rajouter des services de téléphonie et conferencing Microsoft.

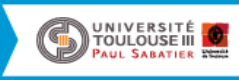

### Office 365

- Il n'est pas aisé de s'y retrouver, voici ce que nous avons au BPU MPSA :
	- AAA-28267Office 365 E5 EDU Per User
	- va être remplacé par Office 365 A5
- AAA-11824Office 365 Education A3 Per User – Office 365 Education tenant + Office 365 ProPlus
- AAA-11822Office 365 Education Per User
	- il s'agit du tenant la référence est à 0€
- d'autres références sont des add-on depuis un produit existant (si un doute, demander à [astrid.plateaux@cnlesr.fr](mailto:astrid.plateaux@cnlesr.fr) ou s'adresser au titulaire du marché)

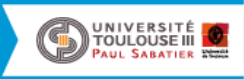

#### Office 365

Office 365

Education

Office 365

pour l'Educal

Add-on à acheter à

**part** 

#### Office 365 E5 pour l'Education

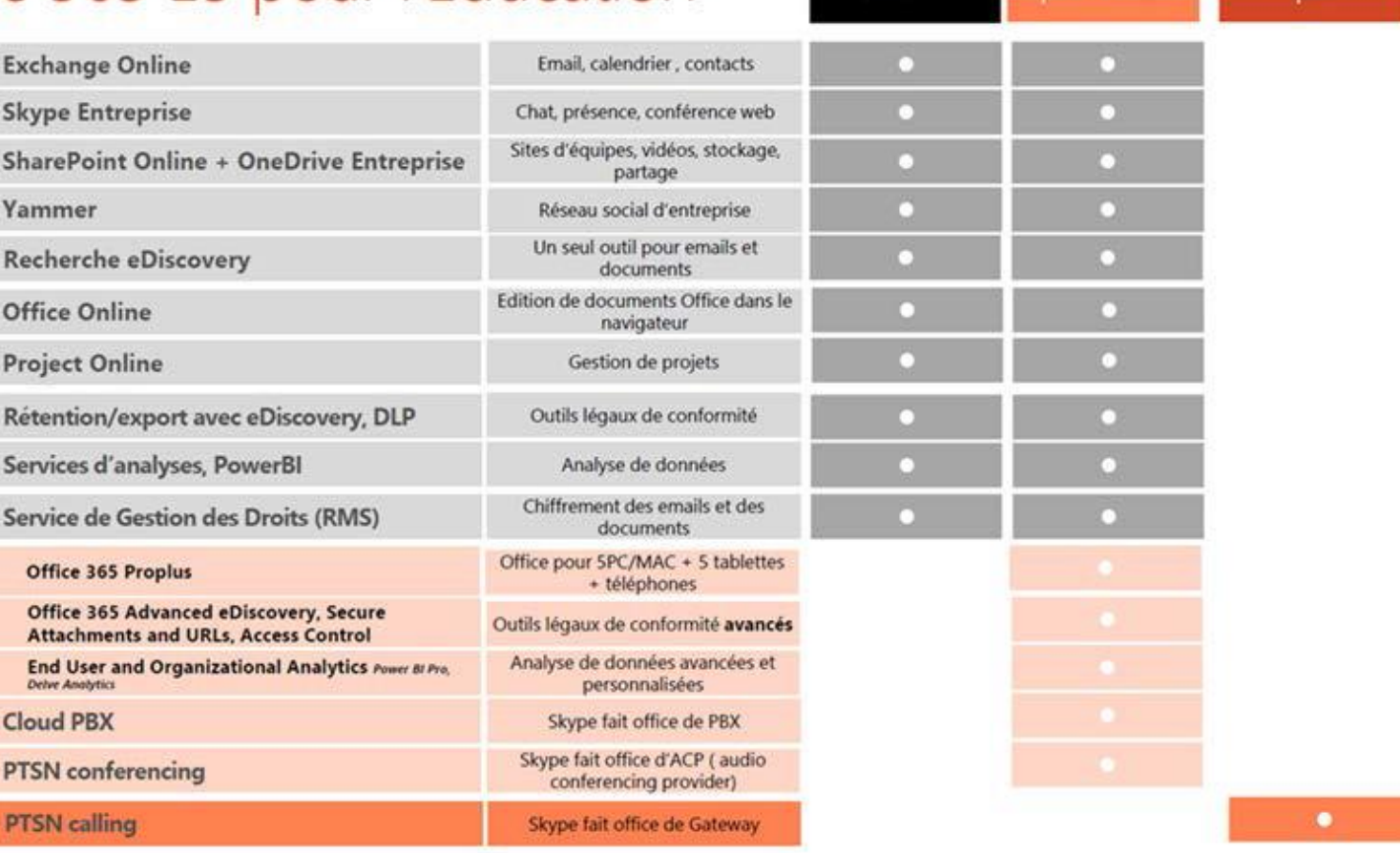

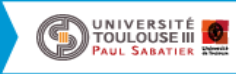

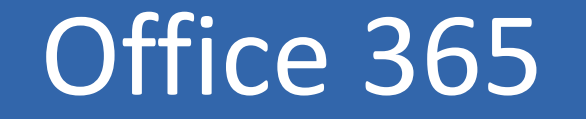

- ATTENTION
	- **Avant** toute mise en œuvre d'un **projet Office 365 (cloud)** et surtout lorsque nous parlons de **données sensibles** (recherche, médical, etc.) il convient de se rapprocher de son **RSSI** afin d'obtenir une validation du projet
- Interlocutrice : Hélène CAFFIN, Spécialiste «moderne workplace», [hecaffin@microsoft.com](mailto:hecaffin@microsoft.com)
- Docs en français : <http://aka.ms/edudeploymentfactory>
- [Blog : http://blogs.microsoft.fr/education/comment-ouvrir-une](http://blogs.microsoft.fr/education/comment-ouvrir-une-plateforme-office-365.html)plateforme-office-365.html

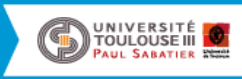

# A votre écoute

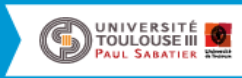